M https://ntrs.nasa.gov/search.jsp?R=19680022329 2020 I 0:09:01+00:00Z

Office of Naval Research Contract N00014-87-A-0298-0006 NR-372-012 **NATIONAL AERONAUTICS AND SPACE ADMINISTRATION** Grant NGR 22-007-068

THE MATRIX ALGEBRA PROGRAM **CONVERSATIONAL LANGUAGE FOR NUMERICAL MATRIX OPERATIONS-PART 1: USER'S MANUAL** 

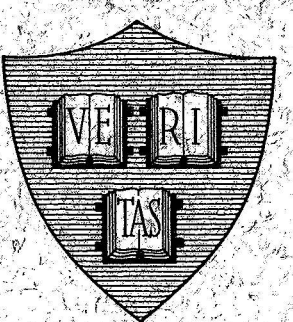

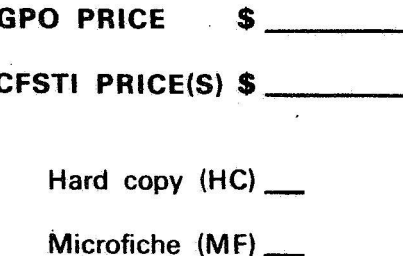

**May 1968** 

By

**M. Newbold** 

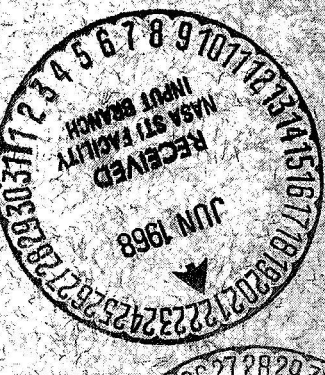

ff 653 July 65

Technical Report No. 561 Reproduction in whole or in part'is permitted for Division of Engineering and Applied Physics Harvard University Cambridge, Massachusetts 68-31801 N 82 (ACCESSION NUMBER) (THRU) FORM **PAGES**  $(CODE)$ ACILITY (NASA'CR OR TMX OR AD NUMBER) **CATEGOR** 

Office of Naval Research

Contract N00014-67-A -0298-0006

**NR** - 372 - 012

National Aeronautics and Space Administration

Grant NGR -22-007-068

THE

MATRIX ALGEBRA PROGRAM

A

CONVERSATIONAL LANGUAGE FOR

NUMERICAL MATRIX OPERATIONS -

PART I: **USER'S** MANUAL

BY

P. M. Newbold

Technical Report No. 561

Reproduction in whole or in part is permitted for any purpose of the United States Government.

May 1968

The research reported in this document was made possible through support extended the Division of Engineering and Applied Physics, Harvard University by the U. *S.* Army Research Office, the U. S. Air Force Office of Scientific Research and the U. S. Office of Naval Research under the Joint Services Electronics Program by Contracts N00014-67-A-0298-0006, 0005, and 0008 andby the National Aeronautics and Space Administration under Grant NGR 22-007-068.

Division of Engineering and Applied Physics

Harvard University Cambridge, Massachusetts

# MATRIX ALGEBRA PROGRAM

 $\overline{A}$ 

# CONVERSATIONAL LANGUAGE FOR

# NUMERICAL MATRIX OPERATIONS -

PART I: USER'S MANUAL

By

# P. M. Newbold

Division of Engineering and Applied Physics Harvard University, Cambridge, Massachusetts May 1968

# **CONTENTS**

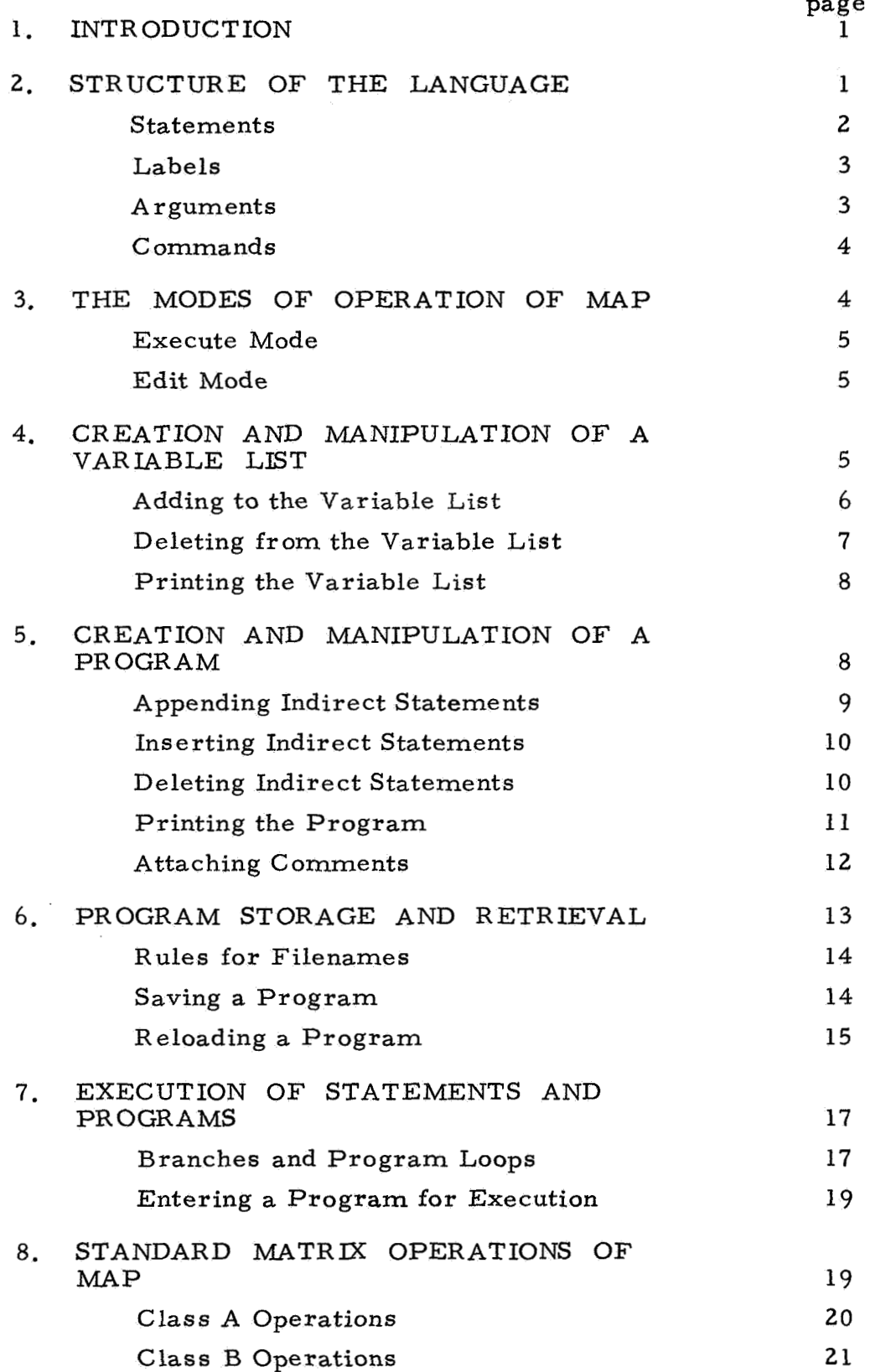

 $\ddot{\phantom{a}}$ 

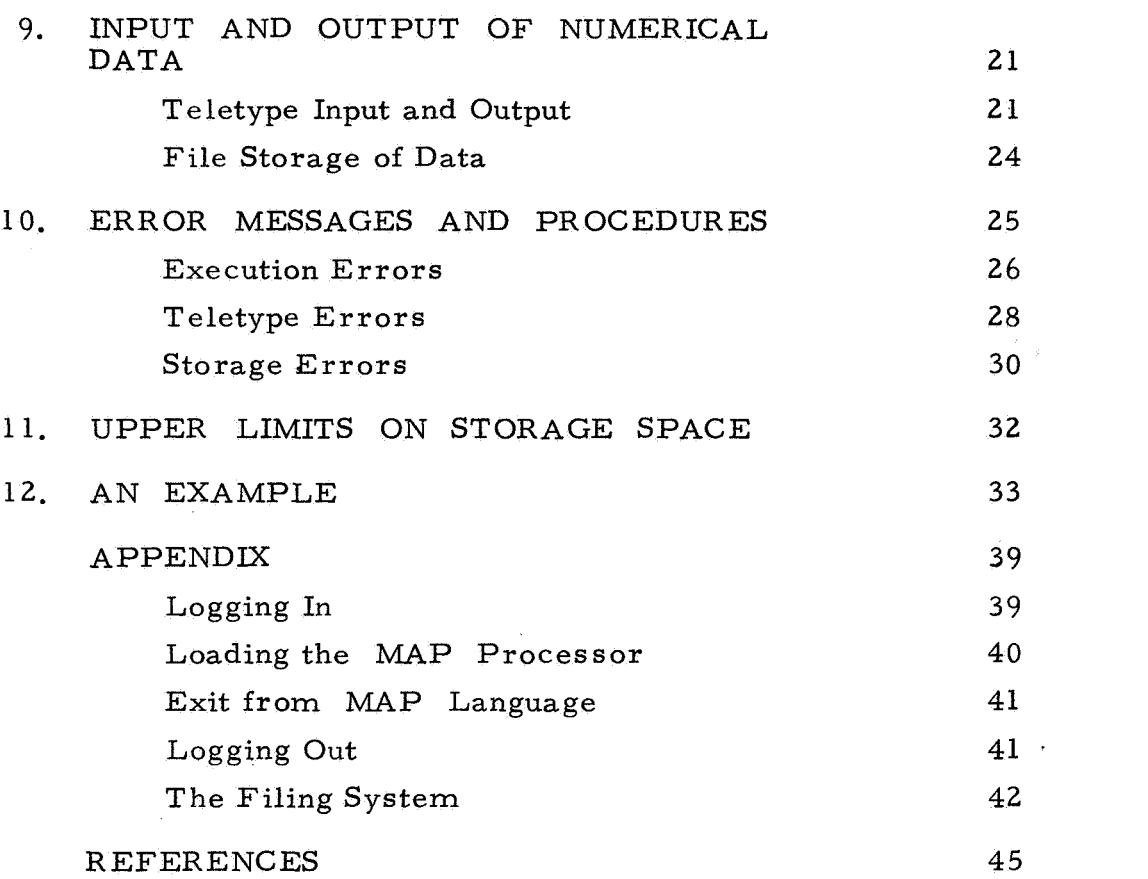

## **1. INTRODUCTION**

THE MATRIX ALGEBRA PROGRAM, abbreviated to MAP, is an ARPAS program written for the **SDS** 940 direct access time-sharing system, to operate independently. The purpose of MAP is to carry out numerical operations on matrices. The language is designed to be extremely simple to use: matrices can be operated on with the same ease as scalar variables. No knowledge of Fortran or any other language is required.

The program is based on an earlier one, MM, developed recently by the author [l] ; but is considerably more flexible. **A** completely new facility is the ability to create stored sequences of matrix operations for execution at a later time.

In the following sections of this manual several conventions are used. Characters that MAP types are underlined, while those that the user types are not. A carriage return is denoted by the symbol @ and a bell by the symbol @ . In the text any words or phrases printed in capitals are to be considered as definitive terms relating to MAP language.

The manual assumes that the user has a basic familiarity with the operation of the **SDS** 940 system such as may be gained from the standard manuals for the system. The user of MAP will find, however , a section devoted to the system operation as it relates to him, in the Appendix.

### 2. STRUCTURE OF THE LANGUAGE

MAP LANGUAGE CONSISTS of sequences of STATEMENTS typed in by the user. The typing of a STATEMENT will in general give rise to one or more of the following responses from MAP:

- (a) a request for the next STATEMENT;
- (b) computation of a matrix operation;
- (c) a request for numerical data or additional information for that same STATEMENT;
- (d) output of information or numerical data ;
- (e) generation of an error message (in the event of the user typing an illegal STATEMENT).

### **St at ements**

MAP LANGUAGE STATEMENTS are of two types:

- DIRECT STATEMENTS these are decoded and executed by MAP at the time that the user types them in. MAP requests new DIRECT STATEMENTS from the user by typing  $\leq$  0 and waiting.  $\Delta P$  at the new<br>  $\leq \bullet$  and
- INDIRECT STATEMENTS these are decoded and stored but not executed at the time of typing in. Thus the user can create his own MAP PROGRAM. INDIRECT STATEMENTS are distinguished by the presence of a STATEMENT LABEL; and can only be typed by the user when MAP is in EDIT MODE.

Each STATEMENT consists of a COMMAND, denoting the operation to be executed; up to two ARGUMENTS, which are either VARIABLE names on which the operation is executed, or LABELS referring to other STATEMENTS; and, if the STATEMENT is INDIRECT, a LABEL.

The format of a STATEMENT is in general:

 ${n}: {a}$ ,  ${b}$ ,  ${command}$   $\otimes$ 

where  $[n]$  is the LABEL:

{a] , {b] are the ARGUMENTS ; [command] **is** the COMMAND.

#### **Labels**

A STATEMENT LABEL consists of any two-digit number between 01 and *63* inclusive, and is invariably followed by a colon. If MAP is not to confuse two INDIRECT STATEMENTS all LABELS **must**  be distinguishable, It follows, therefore, that it is possible only to create a PROGRAM up to 63 STATEMENTS long.

There is no relation whatever between a STATEMENT LABEL and the position of that STATEMENT in the PROGRAM, the LABELS only being for the user convenience.

#### **Arguments**

THE ARGUMENTS **OF,** any STATEMENT are of *two* types. Only ARGUMENT§ of one type appear in any particular STATEMENT. STATEMENTS with ARGUMENTS of an incorrect type for the COM-MAND are illegal. If the type of an ARGUMENT is numeric, then that ARGUMENT is **a** LABEi. It must therefore conform to the requirements of a~ LABEL, and must refer to **some** other INDIRECT  $\sim 100$ 

STATEMENT in existence at the time of execution of the STATE-MENT containing that ARGUMENT .

If the type of the ARGUMENT is alphanumeric, then it **is** the name of a VARIABLE representing either a matrix or a scalar quantity. **This** VARIABLE name must have previously been defined in a LIST of VARIABLES. **If** the ARGUMENT is of this type, it must consist of two alphanumeric characters, the first of which must be alphabetic. The VARIABLE name 00 is reserved and must not be redefined.

An ARGUMENT is invariably followed by a comma, whichever its type.

#### **Commands**

A COMMAND CONSISTS of the name of the operation it represents as defined in the later sections of this manual. Only the first three characters of the COMMAND are interpreted by MAP; **A** COM-MAND is invariably followed by a carriage return, which also signifies to **MAP** that the user has completed the typing of the STATE-MENT containing that COMMAND. Any COMMAND can be used both in DIRECT and INDIRECT STATEMENTS.

#### **3. THE MODES OF OPERATION OF MAP**

FOR THE CONVENIENCE of the user, the VARIABLE LIST and PROGRAM manipulation facilities of MAP are largely separated from the main execution facilities by the division of operation into two distinct MODES: EXECUTE MODE and EDIT MODE.

#### **Execute Mode**

IN EXECUTE MODE, MAP is either demanding and executing DIR-ECT STATEMENTS, or is executing a PROGRAM of INDIRECT STATEMENTS. If the first alternative is true, then MAP demands IN EXECUTE MODE, MAP is either demanding and executing DI<br>ECT STATEMENTS, or is executing a PROGRAM of INDIRECT<br>STATEMENTS. If the first alternative is true, then MAP demands<br>each new DIRECT STATEMENT by typing  $\leq \bullet$  an LIST or PROGRAM entries can be created in this MODE.

ふみこう 精子 流れ くらびこ MAP is normally in EXECUTE MODE and automatically transfers to EDIT MODE on the execution of certain STATEMENTS. This is the only way of entering EDIT MODE.

### **Edit Mode**

IN EDIT MODE, MAP is either accepting VARIABLE names as elments in a LIST, or is creating a PROGRAM of INDIRECT STATE-MENTS. **In** this MODE, DIRECT STATEMENTS are illegal. MAP demands each new entry by typing @ **A** return *\$0* EXECUTE MODE is effected by the user typing an asterisk instead of an entry. This also closes the LIST or PROGRAM under manipulation.

### **4. CREATION AND MANIPULATION OF A VARIABLE LIST**

BEFORE THEIR USE in STATEMENTS denoting matrix or other **op**erations, the user must define the names of VARIABLES that he wishes to use, by appending them with their dimensions to a LIST of VARIABLE names. Only one such LIST is generated by MAP; the user can add to this LIST or delete from it at any stage in his use of the language.

On first entry into the language, the LIST is empty except for the special VARIABLE name 00, which at this point represents a 10 by 10 matr ix.

### **Adding to the Variable List**

THE LIST OF VARIABLES can be added to at any stage of the user's computations by use of the STATEMENT

#### VARIABLES *0*

On the execution of this STATEMENT, MAP automatically enters ED-IT MODE, reopens the LIST and awaits entries. These entries have two forms:

MATRIX FORM: If the VARIABLE name to be defined representsa matrix the general form of the entry is

 $\{v\} = \{m\}$ ,  $\{n\}$  **@** 

where  $\{v\}$  is any valid VARIABLE name;

- {m] is the row dimension of the matrix;
- ${n}$  is the column dimension of the matrix.
- SCALAR FORM: If the VARIABLE name to be defined represents a scalar, the general form of the entry may still be as above, of course setting  ${m}$  and  ${n}$  equal to unity. There is, however, the shortened form

 $\{v\}$  ®

where  $\{v\}$  is any valid VARIABLE name.

AS explained previously, typing an asterisk instead of an entry closes the LIST and returns MAP to EXECUTE MODE.

EXAMPLE:

$$
\begin{array}{r}\n\overline{\text{A}} \\
\overline{\text{A}} \\
\overline{\text{A}} \\
\overline{\text{A}} \\
\overline{\text{B}} \\
\overline{\text{C}} \\
\overline{\text{C}} \\
\overline{\text{C}} \\
\overline{\text{C}} \\
\overline{\text{C}} \\
\overline{\text{C}} \\
\overline{\text{C}} \\
\overline{\text{C}} \\
\overline{\text{C}} \\
\overline{\text{C}} \\
\overline{\text{C}} \\
\overline{\text{C}} \\
\overline{\text{C}} \\
\overline{\text{C}} \\
\overline{\text{C}} \\
\overline{\text{C}} \\
\overline{\text{C}} \\
\overline{\text{C}} \\
\overline{\text{C}} \\
\overline{\text{C}} \\
\overline{\text{C}} \\
\overline{\text{C}} \\
\overline{\text{C}} \\
\overline{\text{C}} \\
\overline{\text{C}} \\
\overline{\text{C}} \\
\overline{\text{C}} \\
\overline{\text{C}} \\
\overline{\text{C}} \\
\overline{\text{C}} \\
\overline{\text{C}} \\
\overline{\text{C}} \\
\overline{\text{C}} \\
\overline{\text{C}} \\
\overline{\text{C}} \\
\overline{\text{C}} \\
\overline{\text{C}} \\
\overline{\text{C}} \\
\overline{\text{C}} \\
\overline{\text{C}} \\
\overline{\text{C}} \\
\overline{\text{C}} \\
\overline{\text{C}} \\
\overline{\text{C}} \\
\overline{\text{C}} \\
\overline{\text{C}} \\
\overline{\text{C}} \\
\overline{\text{C}} \\
\overline{\text{C}} \\
\overline{\text{C}} \\
\overline{\text{C}} \\
\overline{\text{C}} \\
\overline{\text{C}} \\
\overline{\text{C}} \\
\overline{\text{C}} \\
\overline{\text{C}} \\
\overline{\text{C}} \\
\overline{\text{C}} \\
\overline{\text{C}} \\
\overline{\text{C}} \\
\overline{\text{C}} \\
\overline{\text{C}} \\
\overline{\text{C}} \\
\overline{\text{C}} \\
\overline{\text{C}} \\
\overline{\text{C}} \\
\overline{\text{C}} \\
\overline{\text{C}} \\
\overline{\text{C}} \\
\overline{\text{C}} \\
\overline{\text{C}} \\
\overline{\text{C}} \\
\overline{\text{C}} \\
\overline{\text{C}} \\
\overline{\text{C}} \\
\overline{\text{C}} \\
\overline{\text{C}} \\
\overline{\text{C}} \\
\overline{\text
$$

### **Deleting from the Variable List**

THE LIST OF VARIABLES may be edited at any point in the user's computations by deleting entries, thereby releasing the VARIABLE STORE space associated with that entry. VARIABLE names may be deleted one at a time by the STATEMENT

$$
\{v\},\mathrm{OMIT} \; \; \circ
$$

where  $\{v\}$  is any valid VARIABLE name.

MAP does not enter EDIT MODE for execution of this STATEMENT.

EXAMPLE: -continued from previous Example

$$
\frac{\leq \text{B2, OMIT } \otimes}{\leq}
$$

 $\epsilon_{\rm max}$ 

### **Printing the Variable list**

THE USER CAN print the LIST of VARIABLES at anytime **by**  using the STATEMENT

LIST @

Scalars are printed as 1 by 1 matrices. LIST entries are printed out in the same order **as** they were typed in and stored (except for those deleted).

EXAMPLE:  $\blacksquare$  -continued from previous Example

ĝ.

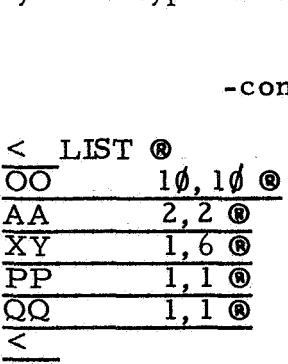

### **5. CREATION AND MANIPULATION OF A PROGRAM**

MAP CAN STORE a PROGRAM consisting of a sequence of INDIRECT STATEMENTS typed in under EDIT MODE by the user. This PROGRAM may be edited by deleting or inserting further INDIRECT STATEMENTS, and may also be stored on a disk file. COMMENTS to be printed during execution may be added to this PROGRAM.

Only one PROGRAM can be in existence in the working store of MAP at any one time, although others may be in existence on disk files. As explained previously, each PROGRAM must have a length not exceeding *63* INDIRECT STATEMENTS. All VARIABLE names used in

the PROGRAM must have previously been defined in the LIST of VARIABLES.

Before the first use of any STATEMENT creating sequences of IN-DIRECT STATEMENTS ina PROGRAM, that PROGRAM is said to be zero STATEMENTS long.

# **Appending Indirect Statements**

TO APPEND NEW INDIRECT STATEMENTS to the end of an existing PROGRAM **(or to** start creating a new PROGRAM) the STA-MENT

#### APPEND *0*

is used. On execution of this STATEMENT, MAP automatically enters EDIT MODE, reopens the PROGRAM **for** manipulation and waits for entries. The user then types in the INDIRECT STATEMENTS he requires, as described in Section 2. When he reaches the end of the desired sequence, he then types an asterisk instead of an entry to close the PROGRAM and return MAP to EXECUTE MODE.

EXAMPLE:

<sup>&</sup>lt;APPEND@ **I\_**   $1\phi$ :AA, BB, ADD  $\circledast$ 11:AA, CC,SUBTRACT 0 12:00, DD, MULTIPLY *0*   $\begin{array}{c}\n\leq \text{APP} \\
\begin{array}{c}\n\leq 10 \text{ A} \\
\hline\n\end{array}\n\end{array}$  $\leq$  APP<br>--10:A<br>--11:A<br>--12:0  $\leq$  APP<br>  $\frac{10:}{11:}{12:0}$ <br>  $\frac{12:}{5}$ <br>  $\frac{12:}{5}$ 

#### **lnsertiny Indirect Statements**

TO INSERT A new sequence of INDIRECT STATEMENTS into an existing PROGRAM at any point, the STATEMENT

 ${n}$ . INSERT  $\otimes$ 

is used. The LABEL-type ARGUMENT of the STATEMENT,  ${n}$ , is the LABEL of the INDIRECT STATEMENT in the PROGRAM immediately before which the insertion is to occur.

On execution of this STATEMENT, MAP automatically enters EDIT MODE, reopens the PROGRAM for manipulation and waits for entries, Procedure on the part of the user is now exactly the same as in the case of appending INDIRECT STATEMENTS.

For this STATEMENT to be valid {n] must be the LABEL for some INDIRECT STATEMENT already in existence at the time of execution

EXAMPLE: -continued from previous Example

of the STATEMENT causing the insertion.  
\nEXAMPLE:  
\n-continued from  
\n-
$$
2
$$
, INSERT  $\circled{}$   
\n- $13$ :EE, OO, EQUATE  $\circled{}$   
\n- $14$ :EE, INVERT  $\circled{}$   
\n $\times \circled{}$   
\n $\times \circled{}$   
\n $\times \circled{}$ 

### **eleting Indirect Statements**

TO DELETE A sequence of INDIRECT STATEMENTS from a PROGRAM the STATEMENT

is used. INDIRECT STATEMENTS from that having LABEL [m) to that having LABEL  $\{n\}$  inclusive are deleted from the PROGRAM. MAP remains in EXECUTE MODE. The LABEL [m] must occur before the LABEL [n) in the PROGRAM at the time of execution of the STATEMENT causing the deletion, otherwise the STATEMENT is inexecutable.

A single INDIRECT STATEMENT is deleted by setting [m) equal to  ${n}$  and not by omitting either one of the ARGUMENTS of the STATE-MENT causing the deletion.

EXAMPLE:  $\blacksquare$  -continued from previous Example

$$
\frac{1}{\leq 10,110ELETE \bullet}
$$

### **Printing the Program**

THE USER CAN print the PROGRAM he has generated at any time by using the STATEMENT

#### PROGRAM *CB*

MAP prints out all INDIRECT STATEMENTS including their COMMENTS, if any, in the order in which they are stored.

EXAMPLE: - -continued from previous Example

PROGRAM@ Xeephouram **8**<br>13:EE, 00, EQU **8** 14:EE, **INV** .@ 12:00,DD, MUL @  $\leq$  PRO<br>  $\frac{13:EE,0}{14:EE,1}$ <br>  $\frac{12:00,1}{5}$ 

Only the first three characters of the name of each COMMAND are printed out.

#### **Attaching Comments**

THE USER CAN cause a COMMENT to be attached to an INDIRECT STATEMENT, so that whenever that STATEMENT is executed during the execution of the PROGRAM containing the STATEMENT, the COM-MENT is typed out by MAP for the benefit of the user. This facility may be used with advantage, for example in the case of an INDIRECT 'READ' STATEMENT. To cause a COMMENT to be attached, the STATEMENT

#### **<sup>C</sup>**n] , COMMENT *CB*

is used. MAP then waits for the user to type the COMMENT he wishes: this COMMENT will be attached to the INDIRECT STATEMENT which has the LABEL  ${n}$ . Such an INDIRECT STATEMENT must of course be in existence at the time of execution of the STATEMENT attaching the COMMENT.

The COMMENT itself must be 72 or fewer characters long, and ends with the first carriage return. There is no other restriction on the form of the COMMENT.

If the user tries to attach more than one COMMENT to an INDIRECT the COMMENT.<br>If the user tries to attach more than one COMMENT to an INDIRECT<br>STATEMENT, only the <u>last</u> COMMENT is attached. The user should<br>note however, that all such duplicated COMMENTS, are kent, in the STATEMENT, only the <u>last</u> COMMENT is attached. The user should note, however, that all such duplicated COMMENTS are kept in the COMMENT STORE area of MAP, and so reduce the available space.

To effectively erase the COMMENT of some INDIRECT STATEMENT, the user can attach a further COMMENT to that STATEMENT consisting merely of a carriage return.

EXAMPLE:  $\blacksquare$  -continued from previous Example

%<br>- continued from previous Exa<br>
< 14, COMMENT ®<br>
INVERSION OF THE MATRIX EE ®  $\leq$ 

### **6. PROGRAM STORAGE AND RETRIEVAL**

AS BRIEFLY MENTIONED in the previous section a PROGRAM generated by the user can be saved on a disk file for reloading and use ona later occasion. MAP has a complementary pair of STATEMENTS which effect these operations. The user is referred to the Appendix for an explanation of the filing system for the SDS 940.

When the user saves a PROGRAM on disk, in addition to transcribing the PROGRAM itself onto a file, MAP also transcribes the LIST of VARIABLES and the COMMENTS for that PROGRAM. When the user reloads a PROGRAM from a file, the associated **LIST** of VARIABLES and COMMENTS are in addition reloaded. Any LIST, PROGRAM:, or COMMENT existing before the reloading operation is erased. During the reloading operation, the user has the option of redefining the dimensions of the VARIABLES in the VARIABLE LIST.

No files except those created by MAP are acceptable to MAP for these operations. Only one whole PROGRAM and associated data can be placed on any one file. A second use of any file to save a PROGRAM erases any previous contents of that file. Reloading from a file does not affect that file in any way. E LIST.<br>acceptable<br>d associate<br><u>save</u> a PR<br>pm a file d

The VARIABLE STORE area of MAP is unaffected by PROGRAM storage and retrieval, so that the numerical values of a quantity remain unchanged. For correct reuse of this numerical data, however, the LIST of VARIABLES must be the same before and after the storage and retrieval operations.

### **Rules for Filenames**

EACH FILE THAT the user stores a PROGRAM on must be given a name that follows certain rules. A valid FILENAME **has** the following general form:

 $/$ [name] $/$ 

where {name] is any sequence of characters up to a maximum length of nine characters.<sup>1</sup>

### **Saving a Program**

THE USER CAN save a PROGRAM on a disk file by using the STATEMENT

#### SAVE *8*

On execution of this STATEMENT, MAP first asks for the FILENAME of the file on which the PROGRAM is to be saved. The user types in any FILENAME he wishes, according to the rules already stated. **If** a file of that FILENAME already exists, MAP calls it an OLD FILE; or if not, a NEW FILE.

The user must now confirm execution of the operation by typing a period, whereupon MAP completes execution of the STATEMENT. Any other character typed instead of a period aborts the execution of the STATE-MENT.

There are certain names which are reserved for library files, but the user is not likely to encounter problems connected with this.

EXAMPLE: -continued from previous Example

-continued from previous Exan<br>  $\xi$  SAVE <sup>®</sup><br>
FILE NAME / JUNK / <u>OLD FILE</u>. <u>©</u>

### **Reloading a Program**

THE USER CAN reload a PROGRAM from a disk file by using the STATEMENT

#### RESTORE ®

On execution of this STATEMENT, MAP first asks for the FILE-NAME of the file from which the PROGRAM is to be reloaded. The user types in the desired FILENAME according to the stated rules, If that FILENAME is acceptable, MAP proceeds by loading the PROGRAM, together with the associated COMMENTS and LIST of VARIABLES.

Next, for the benefit of the user, MAP prints out the LIST of VAR-IABLES, and then asks if the user requires the VARIABLES in the LIST to be redimensioned. The user either types

or

#### YES @ NO @

If the answer is in the negative, then execution *of* the STATEMENT is complete. If the answer is in the affirmative, execution now por ceeds in a fashion somewhat similar to that qf the 'VARIABLES' STATEMENT.

MAP types each of the VARIABLE names from the old LIST in turn, waiting for the user to enter the new dimensions for each name.

These can be entered in two ways:

MATRIX FORM: If the VARIABLE name is to represent a matrix, then the general form is

 $= \{m\}, \{n\}$  ®

where  ${m}$  is the row dimension of the matrix;  ${n}$  is the column dimension of the matrix.

SCALAR FORM: If the VARIABLE name is to represent a scalar, the general form may still be the same as for the matrix case, **of** course setting {m] and {n] equal to unity. There is, however, the shortened form which merely consists of a carriage return.

When the whole **of** the LIST of VARIABLES has been treated in this way, execution of the STATEMENT is complete.

EXAMPLE: - -continued from previous Example

-continued from<br>
< RESTORE <sup>®</sup><br>
FILE NAME / JUNK / <u>®</u>

VARIABLES USED <sup>®</sup>

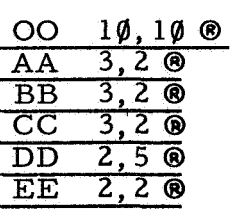

REDIMENSION VARIABLES? <sup><sup>®</sup><br>
YES <sup>®</sup><br>
<u>AA</u>=4, 2 ®<br>
<u>BB</u>=4, 2 ®</sup>

YES *0* 

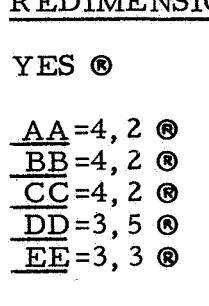

# **7. EXECUTION OF STATEMENTS AND PROGRAMS**

THE EXECUTION OF DIRECT STATEMENTS is controlled by the user: the act of typing the STATEMENT also causes execution of that STATE-MENT. The execution of a PROGRAM of INDIRECT STATEMENTS is controlled by MAP: the way in which control may be passed from the user to MAP for execution of a PROGRAM is discussed later in this section.

Execution of a STATEMENT or PROGRAM may be halted by pressing the 'ESCAPE' key once. After stopping execution, MAP waits for a new DIRECT STATEMENT. The 'ESCAPE' key is also used to make an exit from the language. **<sup>2</sup>**

The execution of a PROGRAM proceeds by NATURAL SEQUENCE ; that is to say, the first-appearing STATEMENT is executed first, then the second and so on. Execution always proceeds by NATURAL SEQUENCE except when a STATEMENT changing the flow of execution is executed. The user can incorporate this type of STATEMENT into his PROGRAM, for example, to construct PROGRAM LOOPS. PROGRAM proceeds by NATURAL SEQUENCE; that<br>appearing STATEMENT is executed first, then the<br>The execution is <u>not</u> in order of the sequence of LABELS.

Making allowance for these STATEMENTS, the execution of a PROGRAM is said to proceed by LOGICAL SEQUENCE. When there are no further STATEMENTS to be executed in the LOGICAL SEQUENCE, MAP automatically returns control of execution to the user, and waits for a new DIRECT STATEMENT to be typed.

#### **Branches and Program Loops**

**A** PROGRAM LOOP is a sequence of STATEMENTS so constructed as to be executed repetitively by MAP until some condition is fulfilled. MAP contains two flow-changing operations with which the user may construct PROGRAM LOOPS, or other conditional structures.

-17-

<sup>&</sup>lt;sup>2</sup>The user is referred to the Appendix for an explanation of this procedure.

The 'BRANCH' STATEMENT - Execution of the STATEMENT

[n), BRANCH **a** 

causes the flow of execution to be interrupted. Instead of executing the next STATEMENT in the NATURAL SEQUENCE, MAP locates the INDIR-ECT STATEMENT having LABEL  $\{n\}$ . The flow of execution then restarts with this STATEMENT, continuing again in the NATURAL SEQUENCE until another flow-changing operation is met.

The 'SKIP' STATEMENT - Execution of the STATEMENT

#### ${a}, {b},$  SKIP  $\Theta$

where {a] and {b] are VARIABLE names representing scalars, causes MAP to take one of two different courses of action. If  ${a} > {b}$  then execution continues normally in the NATURAL SEQUENCE. If  ${a} \leq b$ then MAP ignores the next STATEMENT in the NAT-URAL SEQUENCE, and **the** flow of execution resumes with the one after next.

In the following Example, it is shown **how** these two flow-changing operations are combined to form a PROGRAM LOOP.

EXAMPLE:

10:AA, NULL @  $\blacktriangleleft$ <sup>11:AA, BB, ADD @</sup> *I* 12:OO. DETERMINANT *63*  -1...0, DETERMINANT ®<br>12:OO, DETERMINANT ®<br>13:CC, OO, SKIP ® ---) CC > OO ^\CC ≤ OO \the visiting that is a set of the set of the set of the set of the set of the set of the set of the set of the set of the set of the set of the set of the set of the set of the set of the set of the set of the set of the

#### **Entering a Program for Execution**

AT THE START of this section it was stated that control must be transferred from the user to MAP for the execution of a PROGRAM. This is achieved by using the branching operation in its DIRECT form. Obviously execution of the PROGRAM can be started at any STATEMENT by specifying the LABEL for that STATEMENT as the ARGUMENT of the DIRECT 'BRANCH' STATEMENT.

The following Example shows how the user would direct MAP to execute the PROGRAM illustrated in the previous Example, starting with the first STATEMENT.

EXAMPLE:  $\blacksquare$ 

 $<$  10. BRANCH  $\odot$ -conti<br>  $\leq 1\emptyset$ , BRANCH ®<br>
(execution follows)

### **8. STANDARD MATRIX OPERATIONS OF**

MOST OF THE standard operations which are carried out on matrices or vectors are available in MAP. The major exceptions are those operations involving partitioning of matrices and the manipulation of their submatrices.

The compatibility of the matrices involved in each operation is checked before the execution of that operation. An error message is given and execution halted if an incompatibility is detected.

MAP matrix operations are divided into two classes. CLASS A operations are those in which the result of the operation is placed in the standard output matrix denoted by the VARIABLE name *00.* CLASS B comprises the remainder of the matrix operations.

### **Class A Operations**

THE RESULTS OF all CLASS A operations are placed in the standard output matrix denoted by the VARIABLE name 00. The VARI-ABLE takes a dimension appropriate to the operation. For this reason, when the LIST of VARIABLES is printed, the dimensions of 00 shown will be those implied by the result of the last operation involving 00.

The VARIABLE 00 may be used in the same way **as** any other VARI-ABLE the user defines, and may appear as an ARGUMENT in any STATEMENT<sup>3</sup>.

The reuse of 00 by any CLASS A operation automatically erases the previous value of 00.

CLASS A operations comprise the following STATEMENTS:

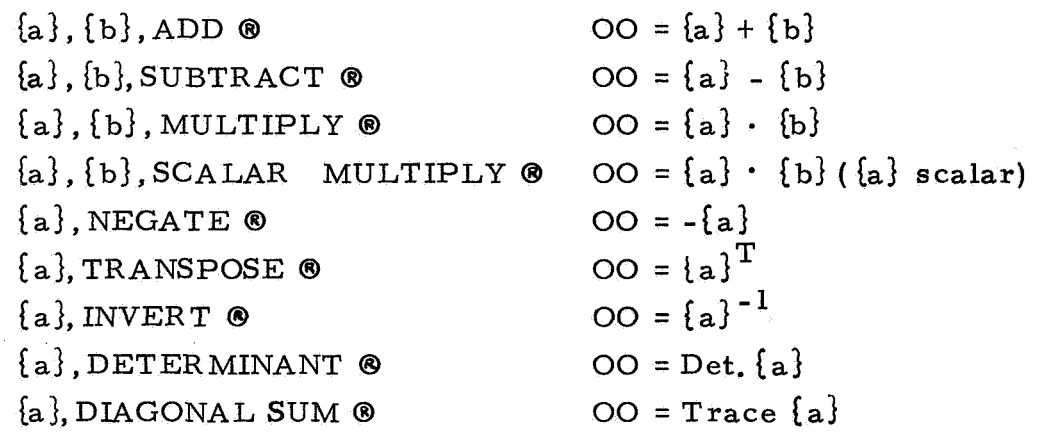

In addition the operation of finding eigenvalues and vectors is considered a CLASS A operation. The values and vectors found are not stored, but are printed during execution of the operation. The VARIABLE OO is used for temporary storage purposes and is left **as** a square matrix of the same dimension as the matrix operated upon.

 ${a}$ , EIGENVALUE  $\otimes$  00 =  $\emptyset$ 

The VARIABLE OO may not appear in the 'OMIT' STATEMENT because it cannot be deleted from the LIST of VARIABLES.

# **Class B Operations**

CLASS B OPERATIONS have no common distinguishing feature. They comprise the following STATEMENTS:

> Ea] NULL *GB*   ${a}, {b}, EQUATE \odot {a} = {b}$  ( ${b}$  unchanged)  ${a} = \emptyset$

### **9. INPUT AND OUTPUT OF NUMERICAL DATA**

SO FAR NO mention has been made of the input and output of numerical values of VARIABLES. MAP contains four STATEMENTS which take care of these operations, Two are for the input and output of data via the teletype console. Two are for saving data on disk files.

### **Teletype Input and Output**

THE TELETYPE INPUT and output of the values of matrices has the same general format as a matrix written out by hand. MAP uses one fixed format for the output of data ; but the input of data by the user is relatively free -form.

TELETYPE OUTPUT - On execution of the :STATEMENT

 ${a}$ , PRINT  $\odot$ 

MAP prints the values of the elements of the VARI-ABLE [a]. The values of the matrix are printed out

row by row in the standard way. MAP prints *out* the values to four significant figures. Each value is normalized to between 1.000 and 9.999 and an exponent part is printed immediately below the fractional part of the element.

EXAMPLE:

for matrix AA = 
$$
\begin{bmatrix} 10 & 2 \ 9 & 12 \end{bmatrix}
$$

$$
\begin{array}{r}\n\leq \text{AA, PRINT} \& \n\frac{1.000}{E+0.1} \\
\hline\n\frac{9.000}{E+0.1} \\
\hline\n\frac{9.000}{E+0.0} \\
\hline\n\end{array}\n\quad\n\begin{array}{r}\n\frac{1.200}{E+0.0} \\
\hline\n\end{array}
$$

#### TELETYPE INPUT - On execution of the STATEMENT

#### [a],READ **8**

MAP waits for the values of the elements of the **VARI-**ABLE [a] to be typed in by the user. These are typed in row by row in the same order as values written out by hand. There are relatively few restrictions that the user has to consider.

The value of each element, if it is not the final element of a row of the matrix, must be terminated by a space. If the user has reached the right-hand sideofthe paper without completing a row, he may terminate a value by a line feed character instead of a space. MAP then returns the carriage to the left-hand side of the paper and the user may continue as before.

The value of the final element of the row of the matrix must be terminated by a carriage return. At the beginning of each row of the matrix,MAP gives a bell.

The value of each element may be typed in as an integer or a decimal, and with or without an exponent part. The fractional part may have the decimal point in any position, and must be less than 12 digits long. Leading spaces in the fractional part are ignored.

The exponent part, if present, immediately follows the fractional part with no intervening spaces. It consists of the letter E followed by a signed integer. Spaces leading the signed integer are ignored. The exponent must be such that the value of the element lies within the range  $10^{-1}$  to  $10^{77}$ , or is zero. Larger values will be truncated.

EXAMPLE:

for the matrix AA = 
$$
\begin{bmatrix} -0.64531 & 3.684 \times 10^8 \\ 16543.1 & 8765.2 \end{bmatrix}
$$

< AA,READ *63*   $\overline{-0.64531}$  3.684E+8 <sup>®</sup> 1.65431Et4 8765.2 **Q**   $\leq$  AA, 3<br>  $-$  0.6453<br>
1.65431<br>  $\leq$ 

Section 10 contains a procedure to be followed if the user should type erroneous data.

#### **File Storage of Data**

JUST AS A PROGRAM may be stored on a disk file for reloading on a later occasion, so may the user also store the values of a VARIABLE. The operations themselves are somewhat similar.

MAP contains two operations for storing and loading the values of a VARIABLE. The file concerned in the operations is given a FILENAME which conforms to exactly the same rules as the FILENAME of a file used for PROGRAM storage. The user is referred to Section 6 for these rules.

In the absence of any special arrangements, only those data files created by MAP are acceptable to MAP. **4** 

STORING ON A FILE - On execution of the STATEMENT

#### [a],STORE *0*

MAP stores the values of the elements of the VARIABLE {a] on a disk file. The exact procedure is as follows. First, MAP demands a FILENAME from the user and waits for it to be typed in. If a file of the FILENAME already exists, MAP calls it an OLD FILE; or if not, a NEW FILE.

In either case MAP then waits for the user to type a confirmatory period, and then completes execution of the STATEMENT. Any other character typed will cause MAP to ask for the FILENAME again.

,

If the file is an OLD FILE, the previous contents of the file are erased by execution of this STATEMENT.

 $4$ Details of a routine which may be used in SDS 940 FORTRAN programs to create files compatible with MAP files, will be found in the MAP REFERENCE MANUAL. *[Z]* 

EXAMPLE:

< AA,STORE **8**  FILE NAME /TRASH/ OLD FILE. **d**  < AA, STORE <sup>®</sup><br>
FILE NAME /TRASH/ <u>OLD FILE</u>. <u>®</u>  $\leq$  AA,  $\frac{1}{2}$  AA,  $\frac{1}{2}$  AA  $\leq$ 

LOADING FROM A FILE - On execution of the STATEMENT

[a], LOAD *0* 

MAP loads the values of the elements of the VARIABLE [a] from a disk file. First MAP demands the FILE-NAME of the file containing the values, and waits for the user to type it in. If the FILENAME is acceptable, MAP completes execution of the STATEMENT.

The file itself remains unaffected by this operation.

EXAMPLE:

- AA,LOAD @ FILE NAME /TRASH/? <u>ح</u>

### **10. ERROR MESSAGES AND PROCEDURES**

MAP IS PROVIDED with a comprehensive error detection scheme. Any mistake which could cause MAP to malfunction is detected, and an error message printed out to the user. The subsequent action varies with the type of error.

There are three types of errors:

(a) EXECUTION ERRORS - those errors occurring during the execution of a STATEMENT ;

- (b) TELETYPE ERRORS those errors detected as the user types information or numerical data ;
- (c) STORAGE ERRORS those errors due to the overfilling of storage space.

In this section, each of these three categories is dealtwith in turn. The possible causes of each error message given by MAP are listed; and the subsequent action to be taken by the user is explained where appropriate.

### **Execution Errors**

MAP SIGNALS AN EXECUTION ERROR if it finds it impossible to continue executing a STATEMENT, or if it cannot decide which STATE-MENT to execute next.

If the error occurs during the execution of a DIRECT STATEMENT, execution is interrupted, and an error message printed out. If **It** occurs during the execution of an INDIRECT STATEMENT having LABEL **{n],**  execution is interrupted, and the following message is printed:

STOP IN STATEMENT  $n$  **@** 

This is followed by the printing of the error message. If execution is deleted, then MAP also terminates execution of the whole PROGRAM.

The following error messages may appear.

#### INCOMPATIBLE MATRIX @

Some matrix operations cannot be executed if their operands have incompatible dimensions. MAP checks the

ARGUMENTS **of** the corresponding STATEMENTS for compatibility before execution.

This message is printed if an incompatibility is discovered. Execution of the STATEMENT is deleted, and MAP waits for the user to type a new DIRECT STATEMENT,

#### LABEL UNDEFINED @

This message is given if the LABEL-type ARGUMENT of a STATEMENT refers to a LABEL which does not exist at execution time. Execution of the STATEMENT is deleted, and MAP waits for the user to type a new DIRECT STATEMENT.

#### DETERMINANT ZERO *8*

This message is given if MAP tries **to** find the determinant of a singular matrix. The result of the operation is set **to** zero, and execution is resumed.

MATRIX SINGULAR - RANK =  ${n}$   $\odot$ 

This message is given if MAP tries to find the inverse of a singular matrix. The result is set to a null matrix of the same dimension as the operand, and execution is resumed.

#### COMPUTATION FAILURE @

This message is given during the calculation of the eigenvalues of a matrix, if calculation of the current eigenvalue cannot proceed. This is most likely to occur in ill-conditioned matrices. The calculation of further eigenvalues is

terminated, but execution continues as if the operation had been successfully completed.

# $\overline{\text{T} }$  **Example 1**

MAP signals a TELETYPE ERROR if it cannot understand what the user is typing, or if some other rule related to teletype input is contravened. MAP will interrupt the user when he types the first carriage return after the occurrence of the error, and print out an error message.

Generally the user must retype the line containing the error. He then continues from the point of interruption.

WHAT ? *0* 

This message is given whenever the user types something unintelligible to MAP.

If the user is typing a DIRECT STATEMENT, the error may be due to an illegal character, or the user may have typed the wrong number of ARGUMENTS. MAP waits for the user to type the STATEMENT again.

If the user is typing an INDIRECT STATEMENT in EDIT MODE, the error may have a similar origin. Alternatively, the user may have given the STATEMENT the same LABEL as a previous INDIRECT STATEMENT. MAP deletes the STATEMENT from the PROGRAM, and waits for the user to retype it.

If the user is typing an entry in the LIST of VARIABLES, the error is usually due to an illegal character. MAP

deletes the entry from the LIST, and waits for the user to retype it.

If the user is typing in the values of the elements of a VARIABLE, the error is usually due to an illegal character. MAP deletes the values from all the elements in the row of the matrix containing the error, and waits for the user to retype the row.

If the user is redimensioning an entry in the VARIABLE LIST during the execution of a 'RESTORE' STATEMENT, MAP deletes the new dimensions, and waits for the user **to** retype them.

If the user is typing a FILENAME, the error is due either *to* a bad character, or to the specification of an unacceptable file. MAP rejects the FILENAME, and asks the user to type a new one.

#### VARIABLE UNDEFINED @

This message is given if the user types a STATEMENT containing a VARIABLE name not previously defined in the LIST of VARIABLES. If the STATEMENT is DIR-ECT, MAP waits for a new DIRECT STATEMENT to be typed. If the STATEMENT is INDIRECT, MAP deletes it from the PROGRAM and waits for it to be retyped.

#### ILLEGAL VARIABLE *0*

This message is given if the user types a STATEMENT with the wrong type of ARGUMENT. The procedure followed is the same as for the previous message. 经储存服务 医二氯二甲烷

If the message occurs while the user is typing an entry in the VARIABLE LIST, then a VARIABLE name has been duplicated. MAP deletes the entry from the LIST, and waits for the user to retype it.

MATRIX IS OVERSIZE ®

This message is given if the user defines a dimension of **A** VARIABLE larger than the maximum permissible. This may happen either when the user is typing in an entry in the LIST of VARIABLES, or during the redimensioning of the LIST while reclosing a PROGRAM.

If the user is typing a list entry, MAP deletes the entry and waits for the user to retype it.

If the user is redimensioning an entry, MAP deletes the new dimensions, and waits for the user to retype them.

### **Storage Errors**

STORAGE ERRORS OCCUR when the user tries to use more space than is available in MAP, These errors are not likely to be encountered very often.

#### NO MORE STATEMENTS@

This message is given when the user has reached the maximum allowable length of PROGRAM. It is printed out immediately after the user has typed the 63rd INDIRECT STATEMENT. This last STATEMENT is stored, but the user may type no more in. MAP closes the PROGRAM, returns to EXECUTE MODE, and waits for the user to type a new DIRECT STATE-MENT.

#### TOO MANY VARIABLES ®

This message is given when the user tries to define more than 59 VARIABLES. It is printed immediately after the user defines the 60th VARIABLE. The VARIABLE is not entered in the LIST: instead MAP closes the LIST. returns to EXECUTE MODE, and waits for a new DIRECT STATEMENT.

#### VARIABLE STORE FULL@

This message is given during the definition of a LIST of VARIABLES, or during the redimensioning of a LIST while a 'RESTORE' STATEMENT is being executed.

It means that the total number of elements in all the VARI-ABLES in the VARIABLE LIST, including 00, has exceeded 4000 . MAP deletes the entry in the LIST that the user last typed in, and waits for a new entry. This new entry must not violate the rule or the error message will be repeated.

COMMENT STORE FULL@

This message is given during the execution of a 'COMMENT' STATEMENT if the total number of characters in all the COMMENTS including their terminating carriage returns exceeds 3000. After giving the error message, MAP terminates execution of the 'COMMENT ' STATEMENT.

The contents of the COMMENT STORE cannot be erased except by making an exit from the language.

# **11. UPPER LIMITS ON STORAGE SPACE**

THE MAXIMUM STORAGE space available in MAP for any purpose depends on two factors ; the structure of the language, and the storage space available on the user's own **SDS** 940 system.

The maximum lengths of the LIST of VARIABLES and of the PROGRAM depend on the structure of the language, and cannot be increased.

The maximum size of a matrix cannot easily be increased.

The sizes of the VARIABLE STORE or COMMENT **STORE** can be increased relatively easily. Instructions for doing this may be found in the MAP REFERENCE MANUAL.

The following are the maximum dimensions associated with MAP as it stands at the time of publication.

MAXIMUM SIZE OF VARIABLE-Matrices of dimension not exceeding 10 by 10 .

MAXIMUM LENGTH OF VARIABLE LIST-Not more than *60* VARIABLES, including 00, but depending on:

SIZE OF VARIABLE STORE-A total of 4000 elements in all VARIABLES including 00 .

- LENGTH OF PROGRAM-Not more than *63* INDIRECT STATEMENTS.
- LENGTH OF EACH COMMENT-Not more than 72 characters, including the terminal carriage return.

SIZE OF COMMENT STORE-

Not more than 3000 characters total, including those COMMENTS overwritten with later ones by the user.

### **12. AN EXAMPLE**

THE EXAMPLE GIVEN in this section demonstrates some of the more important properties of MAP. An actual printout from the user's teletype console is reproduced.

The example is the calculation of a positive integer power of a matrix by the method of repeated multiplication.

First a PROGRAM for doing this calculation for any **3** by **3** matrix is created. This is executed to calculate

$$
A2 \t where A = \begin{bmatrix} 1.0 & 2.0 & 3.0 \\ 4.0 & 5.0 & 6.0 \\ 7.0 & 8.0 & 9.0 \end{bmatrix}
$$

The PROGRAM is saved on a disk file, and then reloaded so as to allow this calculation for 2 by **2** matrices. Lastly the PROGRAM is re-executed to calculate

A<sup>1</sup> where A = 
$$
\begin{bmatrix} 1 & 0 & 2 & 0 \\ 3 & 0 & 4 & 0 \end{bmatrix}
$$

By deleting the PROGRAM from the PROGRAM STORE between the saving and reloading operations, it is shown that storage on file has actually taken place. The PROGRAM remains on the file after log-out.

The processes of log-in, log-out, and loading of MAP are explained in the Appendix.

HARVARD TIME SHARING SYSTEM (D00-H19): 3-14-68 MAY 1, 1968 2:11 P.M. .... log-in to system ACCOUNT: 110 PASSWORD: NAME: AGRAWALA. ..... loading of MAP eDDT.  $\sqrt{1}$  /P 3B/ 20047 **WD RK3 G** MATRIX MANIPULATOR (110-3) MAY 1968 < VARIABLES  $XX = 3.3$ .... creation of LIST  $YY = 3.3$ of VARIABLES  $N<sub>1</sub>$  $N<sub>2</sub>$ **UN** < APPEND 10:XX, READ 11:N1, READ 12: UN, READ 13: YY, XX, EQUATE  $\ldots$  creation of 14:N2,UN, EQUATE 15:N2, UN, ADD PROGRAM 16:N2,00, EQUATE 17: N 2, N 1, SKI P 18:22, BRANCH 19:XX, YY, MUL TI PLY 20: YY, 00, EQUATE 21:15, BRANCH 22:XX, PRINT 23:YY, PRINT  $< 10.00$ MMENT READ IN MATRIX  $\leq 11.00$  MM EN T READ IN POWER OF MATRIX (AS DECIMAL)  $< 12.$  COMMENT READ IN UNIT SCALAR .... attachment of  $< 22.$  COMMENT  $MATRIX =$ **COMMENTS** < 23, COMMENT FOWER OF MATRIX =  $CLST$  $00$  $10.10$ XX  $3.3$ .... printout of LIST<br>of VARIABLES YY  $3.3$  $N<sub>1</sub>$  $1-1$  $N<sub>2</sub>$  $1.1$ UN  $1.1$ < PROGRAM

READ IN MATRIX 10:XX, REA READ IN FOWER OF MATRIX (AS DECIMAL) 11:N1, REA READ IN UNIT SCALAR 12: UN, REA 13: YY, XX, EQU 14:N2, UN, EQU 15:N2, UN, ADD 16:N2,00,E0U .... printout of<br>PROGRAM with 17:N2, N1, SKI 18:22, BRA 19:XX, YY, MUL COMMENTS 20: YY, 00, EQU 21:15, BRA  $MATRIX =$ 22: XX, PRI POWER OF MATRIX = 23: YY, PRI .... start of execution  $< 10$ , BRANCH READ IN MATRIX  $1.02.03.0$  $4.05.06.0$ .... typing of input data WHAT? (note corrected error)  $4.05.06.0$  $7.08.09.0$ READ IN POWER OF MATRIX (AS DECIMAL)  $2.0$ READ IN UNIT SCALAR  $1.0$  $MATRIX =$  $1.0002.0003.000$  $E + 00$ E+00 E+ 00 4.000 5.000 6.000  $E + 00$ E+00 E+00 7.000 8.000 9.000 .... printout of results E+00 E+00 E+00 POWER OF MATRIX =  $3.000$   $3.600$   $4.200$  $E+Ø1$  $E+Ø1$   $E+Ø1$  $6.600$   $8.100$   $9.600$  $E+Q1$  $E + \emptyset 1$   $E + \emptyset 1$  $1.020$   $1.260$   $1.500$ ...end of execution  $E + 02$  $E + 02$   $E + 02$ < SAVE

...save PROGRAM FILE NAME / FILEI/ OLD FILE. on file and delete  $<$  10, 23, DEL ETE < PROGRAM from core < RESTORE .... Reload PROGRAM FILE NAME / FILE 1/ from file VARIABLES USED  $00<sub>1</sub>$  $1.1$  $\begin{array}{cc} 77 & 3 & 3 \\ 77 & 3 & 3 \end{array}$  $N<sub>1</sub>$  $1.1$  $N<sub>2</sub>$  $1.1$ **UN**  $1 - 1$ REDIMENSION VARIABLES? .... redimensioning of<br>VARIABLE LIST **YES**  $XX = 2.2$  $YY = 2.2$  $N<sub>1</sub>$  $N<sub>2</sub>$ **UN** < PROGRAM READ IN MATRIX 10:XX, REA READ IN POWER OF MATRIX (AS DECIMAL) 11:N 1, REA READ IN UNIT SCALAR 12: UN, REA 13: YY, XX, FOU 14:N2, UN, EQU .... printout of reloaded 15:N 2, UN, ADD 16:N 2,00, EQU 17:N 2, N 1, SKI 18:22, BRA 19:XX, YY, MUL 20: YY, 00, FOU 21:15, BRA  $MATRIX =$ 22: XX, PRI POWER OF MATRIX = 23: YY, PRI .... start execution<br>again  $< 10$ , BRANCH

```
READ IN MATRIX
1.02.03.04.0READ IN POWER OF MATRIX (AS DECIMAL)
1.0.... typing of input data
READ IN UNIT SCALAR
1 - 0MATRIX =1.0002.000E+00 E+00
  3.000 4.000
  E + 00E+00
                           .... printout of results
POWER OF MATRIX =
  1.000 2.000
  E+00
         E+ 00
  3.000 4.000
  E+00
        E+ 00
                           .... end of execution
\blacktriangleleft@LOGOUT AGRAWALA.
MAY 1, 1968 2:25 P.M.
                          .... log-out from system
TIME USED
CPU: 00:00:06
CONNECT: 00:14
\mathsf{x}
```
### **PRECEDING PAGE &LANK NOT FILMED.**

 $-39 -$ 

### **APPENDIX**

THIS APPENDIX IS devoted to an explanation of the operation of the SDS 940 as it affects the MAP user. For a more detailed treatment, the user should consult the SDS system manuals.

The instructions given here only apply to the SDS 940 system in operation at the Harvard University Computation Laboratory. While other 940 sys tems are essentially similar, there may be minor differences in operating procedure.

#### **Logging In**

ON BEING CONNECTED with the system, the user is asked for his account number, password, and name. The following sequences are typed:

> HARVARD TIME SHARING SYSTEM (D@@-H19) : **3-14-68** @  $\frac{\text{HARVARD}}{\text{date}}$  (time)  $\textcircled{\ }$  ${\underline{\qquad \quad \{date\}\quad \{time\}\quad \emptyset}} \nonumber \\ ACCOUNT: \ {user's account number} \quad \textcircled{\qquad \qquad \quad }$ ACCOUNT: {user's account number}<br>PASSWORD: {user's password} @ ACCOUNT: {user's account r<br><del>PASSWORD</del>: {user's password<br><u>NAME</u>: {user's name}. <u>@</u>

If the system accepts the user's credentials, he is logged in. The symbol @. signifies that the system is under control of the Executive, and is waiting for a command. While in the Executive, the user can perform various operations. These are explained in the TERMINAL USER'S GUIDE for the HARVARD system. [4] At this point, the user can load the MAP processor.

# **ing the MAP Processor**

BEFORE MAP CAN be used, the MAP language processor must be loaded into core, and control delegated to it from the Executive. There are two different methods of loading MAP.

METHOD I. This is the preferred method of loading the processor. A copy of the processor is held in the LIBRARY of the system on the file MAP. . To load the file and delegate control to MAP, the user types:

#### $QEXECT **E MAP.** (LIB **RARY**).  $\bullet$$

Note that the system completes typing the word 'EXECUTE' after the first three characters.

METHOD 11. This method can only be used if the user possesses his own copy of the processor on a BINARY file. Such a file can be loaded by calling in the DDT subsystem<sup>5</sup>.

> Suppose that the user has a copy of the processor on the BINARY file /MAP/. Then the user loads MAP and delegates control to it by typing:

@DDT. *8*  **@DDT. @**<br>;T\_\_/MAP/ 20047 **@**<br>WORK;G <u>@</u>

After either method of loading, MAP types

# MATRIX MANIPULATOR (110-3) **M2\$** Y 1968 *0*  ethod of<br><u>MATRIX</u>

and is ready for the user to type his first DIRECT STATEMENT.

For details on DDT see the SDS 940 DDT REFERENCE MANUAL. **[3]** *<sup>5</sup>*

### **Exit from MAP language**

AS EXPLAINED EARLIER, at any stage, the user can stop execution of a STATEMENT or PROGRAM by pressing the 'ESCAPE' key. MAP then waits for a new DIRECT STATEMENT to be typed.

The 'ESCAPE' key also controls the exit from MAP language. If the user presses the dey several times in rapid succession, or in conjunction uses the 'REPEAT' key, the system will return to the Executive and type  $\mathfrak{a}$ .

To return to MAP again, the user can follow the loading procedure once more. Note that in this case the new copy of the processor overwrites the old one in core, and the user cannot carry on from the point of exit. Alter natively, if MAP had been loaded by Method I1 , the old processor could be reinstated by typing

### @CONTINUE DDT. @<br>WORK;G @ &CONTINUE DDT. ®<br>WORKCO

MAP starts by typing the usual sequence ; and retains the LIST of VARIABLES, PROGRAM, and COMMENTS, if any, created before the exit.

#### **Logging Out**

IF THE USER wishes to log out he first escapes to the Executive. He then types:

> $\text{QLOGOUT}$  {user's name}.  $\textcircled{\small{\textbf{0}}}$  $\{date\}$   $\{time\}$   $\circledR$ TIME USED *63*  CPU: {hrs:mins:secs*}* **@** CONNECT: {hrs:mins

In the above sequence, the CONNECT time is the time for which the user was logged in; and the CPU time is the actual time taken by the system on the user's work.

### **The Filing System**

USER'S PROGRAMS AND data can be stored on disk files by using the appropriate commands in the language in which the user is working. These files can be defined and manipulated as complete entities in the Executive. Several Executive commands useful for the manipulation of MAP files are given here. The user will find a comprehensive list in the TERMINAL USER'S GUIDE. [4]

To delete a file:

 $QDELETE / {name} /$ .  $@$ 

To rename a file:

 $\text{QRENAME}/\text{name } 1\}/$  AS  $/\text{name } 2\}/$ .  $\textcircled$ 

To copy one file to another:

```
@COPY /{name 1}/ TO /{name 2}/. @
```
Note that since all MAP files are BINARY files, the contents cannot be typed by using the command

```
@COPY /{\text{name}} / TO TEL. @
```
To make a file Public, Readout only:

$$
\underbrace{\text{QDEFINE}}_{\text{max}} \text{ (frame)} \text{ / } \underbrace{\text{AS PUBLIC}}_{\text{max}}
$$

To make a file Private:

 $\text{QDEFINE}$  /{name}/ <u>AS</u> PRIVATE.  $\textcircled{2}$ 

All MAP files are Private on creation.

**PRECEDING PAGE BLANK** NOT **FILMED.** 

 $-45 -$ 

# **REFERENCES**

- [l] P. M. Newbold and A. K. Agrawala. "Two Conversational Languages for Control Theoretical Computations in the Time-Sharing Mode." Harvard University Technical Report TR 546, November 1967.
- **[2]** P. M. Newbold. "M.A. P. A Conversational Language for Numerical Matrix Operations. Part II: Reference Manual." Harvard University Technical Report TR 562, June 1968.
- [3] "DDT Reference Manual for SDS-940 Time-sharing Computer Systems." Scientific Data Systems Publication 90 11 13A, May 1967.
- [4] "Harvard Computing Center Time-sharing Terminal User's Guide". Harvard University Computing Center, January 1968.

Academy Library (DFSLB)<br>U. S. Air Force Academy<br>Colorado Sorings, Colorado 80912

AEDC (ARO, INC)<br>Attn: Library/Documents<br>Arnold AFB Tenn. 37389

Aeronautics Library<br>Graduate Aeronautical Laboratories<br>California Institute of Technology<br>1201 E. California Blvd.<br>Pasadena, Galifornia 91109

Aerospace Corporation<br>P. O. Box 95085<br>Los Angeles, Calif. 90045<br>Attn: Library Acquisitions Group

Airborne Instruments Laboratory<br>Deertark, New York, 11729 AFAL (AVTE/R. D. Larson)<br>Wright-Paterson AFB<br>Obio, 45433

AFCRL (CRMXLR)<br>ARCRL Research Library, Stop 29<br>L. G. Hanscom Field<br>Bedford, Mass. 01731

AFETR (ETLIG - 1)<br>5TINFO Officer (for library)<br>Patrick AFB, Florida 32925

AFETR Technical Library<br>(ETV, MU-135)<br>Patrick AFB. Florida 32925

AFFTC (FRBPP-2)<br>Technical Library<br>Edwards AFB, Calif. 93523

APGC (PHBPS-12)<br>Eglin AFB<br>Florida 32542 ARL (ARIY)<br>Wright+Paterson AFB<br>Ohio 45433

AUL3T-9663<br>Maxwell AFB<br>Alabama 16112

Mr. Henry L. Bachman<br>Assistant Chief Engineer<br>Wheeler Laboratories<br>122 Cuttermill Road<br>Great Neck, N. Y. 11021

Bendix Pacific Division<br>11600 Sherman Way<br>North Hollywood, Calif. 91605

Colonel A. D. Biue<br>RTD (RTTL)<br>Bolling AFB<br>Washington, D. C. 20332

California Institute of Technology<br>Pasadena, California 91109<br>11 - Alifornia Ilbania

Carnegie Institute of Technology<br>Electrical Engineering Dept.<br>Pittsburg, Pa. 15213

Contral Intelligence Agency<br>Attn: OCR/DD Publications<br>Washington, D. C. 20505

Chief of Naval Operations<br>OP-07<br>Washington, D. C. 20350 [2]

Chief of Naval Research<br>Department of the Navy<br>Washington, D. C. 20360<br>Attn: Code 427 [3]

Commandant<br>U. S. Army and Coneral Staff College<br>Attn: Secretary<br>Fort Leavenworth, Kansas 66370

Commandor<br>Naval Air Development and<br>Material Conter<br>Johnsville, Pennsylvania 18974

Commanding General<br>Frankford Arsenal<br>Attn: SMUFA-L6000 (Dr. Sidney Ross)<br>Philadelphia, Pa. 19137

Commandant<br>U. S. Army Air Defense School<br>Attn: Missile Sciences Div. C and S Dept.<br>P. O. Box 9390<br>Fort Blise, Texas 19916

Commander<br>U. S. Naval Air Missile Test Center<br>Point Magn. California, 93041

Commanding Ceneral<br>Attn: STEWS-WS-VT<br>White Sands Missile Range<br>New Mexico 88002 [2]

New Mesico Signal<br>Demand Market (1986年 - 1987年 - 1988年 - 1988年 - 1988年 - 1988年 - 1988年 - 1988年 - 1988年 - 1988年 - 1988年 - 1988年 - 1988年 - 1988年 - 1988年 - 1988年 - 1988年 - 1988年 - 1988年 - 1988年 - 1988年 - 1988年 - 1988年 - 198

Commanding Officer<br>Office of Neval Research Branch Office<br>1030 East Green Street<br>Pasadena, California

Cominanding Officer<br>Office of Naval Reesarch Branch Office<br>207 West 24th Street<br>New York, New York 10011

Commanding Officer<br>Office of Naval Research Branch Office<br>Box 39, Fleet Post Office<br>New York 09510 [2]

**Joint Services Electronics Program** N00014-67-A-0298-0006, 0005, and 0008

Commanding General<br>U. S. Army Material Comm<br>Attn: AMCRD-RS-DE-E<br>Washinoton, D. C. 20315

Commanding Officer<br>Naval Avionics Facility<br>Indianapolie, Indiana 46241

Commanding Officer<br>U. S. Army Security Agency<br>Arlington Hall<br>Arlington, Virginia 22212

Commanding Officer and Director<br>U. S. Naval Underwater Sound Lab.<br>Fort Trumbull<br>New London, Conn. 06840

Defense Documentation Center<br>Attn: TISIA<br>Cameron Station, Bldg. 5<br>Alexandria, Virginia 22314 [20]

Director<br>Advanced Research Projects Agency<br>Department of Defense<br>Washington, D. C. 20301

Director for Materials Sciences<br>Advanced Research Projects Agency<br>Department of Defense<br>Washington, D. C. 20301

Director<br>Columbia Radiation Laboratory<br>Columbia University<br>538 West 120th Street<br>New York, New York 18027

Director<br>Coordinated Science Laboratory<br>University of Illinois<br>Urbana. Illinois 61803

Director<br>Electronics Research Laboratory<br>University of California<br>Berkeley, California 94720

Director<br>Electronic Sciences Laboratory<br>University of Southern California<br>Los Angeles, California 90007

Director - Inst. for Exploratory

Dieuwer<br>Research<br>Attn: Mr. Robert O. Parker<br>Attn: Mr. Robert O. Parker<br>KAMSEL-XL-D)<br>Fort Monmouth, N. J. 07703<br>Fort Monmouth, N. J. 07703

Director, Naval Research Laboratory<br>Technical Information Officer<br>Washington, D. C.<br>Attn: Code 2000 [8]

Director<br>Research Laboratory of Electronics<br>Massachusetts Institute of Technology<br>Cambridge, Mass., 02139

Director<br>Stanford Electronics Laborat<br>Stanford University<br>Stanford, California 94305

Commanding Officer<br>Naval Ordnance Laboratory<br>Corona, California 91720

Commanding Officer<br>Naval Ordnance Laboratory<br>White Oak, Maryland 21502 [2]

Commanding Officer<br>Naval Ordnance Test Station<br>China Lake, Calif. 93555

Director<br>Microwave Laboratory<br>Stanford University<br>Stanford, California 94305

Director<br>National Security Agency<br>Fort George G. Moade<br>Maryland 20755<br>Attn: James T. Tippett

Det No. 6, CAR (LODAR)<br>Air Force Unit Post Office<br>Los Angeles, Calif. 90045

Commanding General<br>U. S. Army Missile Command<br>Attn: Technical Library<br>Redatone Arsenal, Alabama 15809

Commanding Officer<br>U. S. Army Limited War Laboratory<br>Attn: Technical Director<br>Aberdeen Proving Ground<br>Aberdeen, Maryland 21005

Commanding Officer<br>U. S. Army Materials Research Agency<br>Watertown Arsenal<br>Watertown, Massichusetts 02172

Commanding Officer<br>U. S. Army Engineer R & D Leboratory<br>Attn: STINFO Branch<br>Fort Belvoix, Virginia 22060

Commanding Officer<br>U. S. Army Research Office (Durham)<br>Attn: CRD-AA-IP (Richard O. Ulsh)<br>Box CM, Duke Station<br>Durham, North Carolina 27706

Commanding General<br>USASTRATCOM<br>Technical Information Center<br>Fort Huachuca, Arizona 85613

Commanding Officer<br>Human Engineering Laboratories<br>Aberdeen Proving Ground<br>Maryland 21005

Commanding Officer<br>U. S. Army Ballistics Research Lab.<br>Attn: V. W. Richards<br>Aberdeen Proving Ground<br>Maryland 21005

Director, USAF Project RAMD<br>Via: Air Force Liaison Office<br>The RAND Corporation<br>1700 Main Street<br>Santa Monica, Calif. 90406<br>Attn: Library

Director<br>U. S. Army Engineer Geodesy,<br>Intelligence and Mapping<br>Research and Development Agency<br>Fort Belvoir, Virginia 22060

Director<br>U. S. Naval Observatory<br>Washington, D. C. 20390

Director, U. S. Navai Šecurity Group<br>Attn: G43<br>3801 Nebraska Avenue<br>Washington, D. C. 20390

Division of Engineering and Applied<br>Physics<br>130 Pierce Hall<br>Harvard University<br>Cambridge, Massachusetts 02138

Professor A. A. Dougal, Director<br>Laboratories for Electronics and<br>Related Sciences Research<br>University of Texas<br>Austin, Texas 78712

ESD (ESTI)<br>L. G. Hanscom Field<br>Bedford, Mass. 01731 [2]

European Office.of.Aerospace Research<br>Shell Building<br>47 Rue Canterateen<br>Brussels, Belgium [2]

Colonel Robert E. Fontana<br>Dept. of Electrical Engineering<br>Air Force Institute of Technology<br>Wright-Patterson AFB, Ohio 45433

General Electric Company<br>Research Laboratories<br>Schenectady, New York 12301

Professor Nicholas George<br>California Institute of Technology<br>Pasadena, California 91109

Coddard Space Flight Center<br>National Aeronautics and Space Admin.<br>Attn: Library, Documents Section<br>Code 252<br>Creen Belt, Maryland 20771

Dr. John C. Hancock, Director<br>Electronic Systems Research Laboratory<br>Furdue University<br>Lafayetto, Indiana 47907

Dr. H. Harrison, Code RRE<br>Chief, Electrophysics Branch<br>National Aeronautics and Space Admin.<br>Washington, D. C. 20546

Head, Technical Division<br>U.S. Naval Counter Intelligence<br>Support Center<br>Fairmont Building<br>4420 North Fairfax Drive<br>Arlington, Virginia 22203

Headquarters<br>Defense Communications Agency<br>The Pentagon<br>Washington, D. C. 20305

Col. Robert B. Kalisch<br>ef, Electronics Division 

Colonel Kee<br>ARFSTE<br>Hqs. USAF<br>Room ID-429, The Pentagon<br>Washington, D. C. 20330

Dr. L. M. Hollinsworth<br>ARCRL (CRN)<br>L. G. Hanscom Field<br>Bedford, Maxsachusetts 01731 Commanding Officer<br>Naval Training Device Center<br>Orlando, Florida 32811

Hunt Library<br>Carnegie Institute of Technology<br>Schenely Park<br>Pittsburgh, Pa. 15213 The Johns Hopkins University<br>Applied Physics Laboratory<br>8521 Georgia Avenue<br>Silver Spring, Maryland 20910<br>Attn: Boris W. Kavshtnoof<br>Document Librarian

Commanding Officer<br>Office of Naval Research Branch Office<br>219 South Dearborn Street<br>Chicago, Illinois 60604

Commanding Officer<br>Office of Naval Research Branch Office<br>495 Summer Street<br>Boston, Massachusetts 02210

Commanding Officer<br>U. S. Army Electronics R & D Activity<br>White Sande Missile Range<br>New Mexico 88002 Dr. 5. Benedict Levin, Director<br>Institute for Exploratory Research<br>U. S. Army Electronics Command<br>Fort Messearth, New Jersey, 07703 Los Alamos Scientific Laboratory<br>Atta: Reports Library<br>P. O. Box 1663<br>Los Alamos, New Mexico 87544

Librarian<br>U. S. Naval Electronics Laboratory<br>San Diego, California 95152 [2]

Lockheed Aircraft Corp.<br>P. O. Box 504<br>Sunnyvale, California 94088 Dr. I. R. Mirman<br>AFSC (SCT)<br>Audrews Air Force Base, Marvland

Commanding Officer<br>Harry Diamond<br>Attn: Dr. Berthold Altman (AMXDO-TI)<br>Connecticut Ave. & Van Ness St. NW<br>Washington, D. C. 20418 Lt. Col. Bernard S. Morgan<br>Frank J. Sciler Research Laboratory<br>U. S. Air Force Academy<br>Colorado Springa, Colorado 80912

Dr. G. J. Murphy<br>The Technological Institute<br>Northwestern University<br>Evanston, Illinois - 60201

Mr. Peter Murray<br>Air Force Avionics Laboratory<br>Wright-Patterson AFB, Ohio 45433

NASA Lewis Research Center<br>Attn: Library<br>21000 Brookpark Road<br>Cleveland, Ohio 44135

NASA Scientific & Technical<br>
Information Facility<br>
Attn: Acquisitions Branch (S/AK/DL)<br>
P. O. Box 33<br>
College Park, Maryland 20740 [2]

National Science Foundation<br>Attn: Dr. John R. Lehmann<br>Division of Engineering<br>1800 G Strest, NW<br>Washington, D. C. 20550

National Security Agency<br>Attn: R4 - James Tippet<br>Cifice of Research<br>Fort George C. Meade, Maryland 20755

Naval Air Systems Command<br>AIR 03<br>Washington, D. C. 20360 [2]

Naval Electronics Systems Command<br>ELEX 03<br>Falls Church, Virginia 22046 [2]

Naval Ordnance Systems Command<br>ORD 32<br>Washington, D. C. 20360 [2]

Naval Ordnance Systems Command<br>SHIP 035<br>Washington, D. C. 20360

Naval Ship Systems Command<br>SHIP 031<br>Washington, D. C. 20360

Raytheon Company<br>Bedford, Mass. 01730<br>Attn: Librarian

Lt, Col, J. L. Reeves<br>AFSC (SCBB)<br>Andrews Air Force Base, Md. 20331

Dr. A. A. Dougal<br>Asst. Director of Research<br>Office of Defense Res. and Eng.<br>Department of Defense<br>Washington, D. C. 20301

Research Plans Office<br>U. S. Army Research Office<br>3045 Columbia Pike<br>Arlington, Virginia 22204

Dr. H. Robl, Deputy Chief Scientist<br>U. S. Army Research Office (Durham)<br>Derham North Carolina 27706

Emil Schafer, Head<br>Electronics Properties Info. Center<br>Hughes Aircraft Company<br>Culver City, California 90230

School of Engineering Sciences<br>Arizona State University<br>Tempe, Arizona 85281 SAMSO (SMSDI-STRFO)<br>AF Unit Post Office<br>Los Angelos, California 90045

SSD (SSTRT/Lt. Starbuck)<br>AFUPO<br>Los Angeles, Galifornia 90045

Superintendent<br>U. S. Army Military Academy<br>West Point, New York 10996

Weapons Systems Test Division<br>Naval Air Test Center<br>Patuxtent River, Maryland 20670<br>Attn: Library Weapons Systems Evaluation Group<br>Attn: Col. Daniel W. McElwee<br>Department of Defense<br>Washington, D. C. 20305

Colonel A. Swan<br>Aerospace Medical Division<br>AMD (AMRXI)<br><sup>R</sup>rooks AFB, Texas 18235

Syracuse University<br>Dept. of Electrical Engineering<br>Syracuse. New York 13210

University of California<br>Santa Barbara, California 93106<br>Attn: Liberny, California 93106

University of Calif. at Los Angeles<br>Dept. of Engineering<br>Los Angeles, California 90024

U. S. Army Munitions Command<br>Attn: Technical Information Branch<br>Picatinney Arsenal<br>Dover, New Jersey 07801

U. S. Army Research Office<br>Attn: Physical Sciences Division<br>3045 Columbia Pike<br>Arlington, Virginia 22204

U. S. Atomic Energy Commission<br>Division of Technical Information Ext<br>P. O. Box 62<br>Oak Ridge, Tenn. 37831

Dept. of Electrical Engineering<br>Texas Technological College<br>Lubbock, Texas, 79409

U. S. Naval Weapons Laboratory<br>Dahlgren, Virginia 22448

Major Charles Waespy<br>Technical Division<br>Deputy for Technology<br>Space Systems Division, AFSC<br>Los Angeles, California 90045

AFSC (SCTR)<br>Andrews Air Force Base<br>Maryland 20331

Yale University<br>Engineering Department<br>New Haven, Connecticut 06720

Dr. Leo Young<br>Stanford Research Institute<br>Menio Park, California 94025

Mr. Charles F. Yost<br>Special Asst. to the Director of Research<br>NASA<br>Washington, D. C. 20546

The Walter Reed Institute of Research<br>Walter Reed Medical Center<br>Washington, D. C. 20012

University of Michigan<br>Electrical Engineering Dept.<br>Ann Arbor, Michigan 48104

New York University<br>College of Engineering<br>New York, New York 10019

Dr. H. V. Noble<br>Air Force Avionics Laboratory<br>Wright-Patterson AFB. Ohio 45433

Office of Deputy Director<br>(Research and Information Rm. 3D1037)<br>Department of Defense<br>The Pentagon<br>Washington, D. C. 20301

Polytechnic Institute of Brookl<br>55 Johanon Street<br>Brooklyn, New York 11261<br>Atta: Mr. Jarome Fox<br>Research Coordination

RAD (EMLAL-I)<br>Griffiss AFB, New York 13442<br>Attn: Documents Library

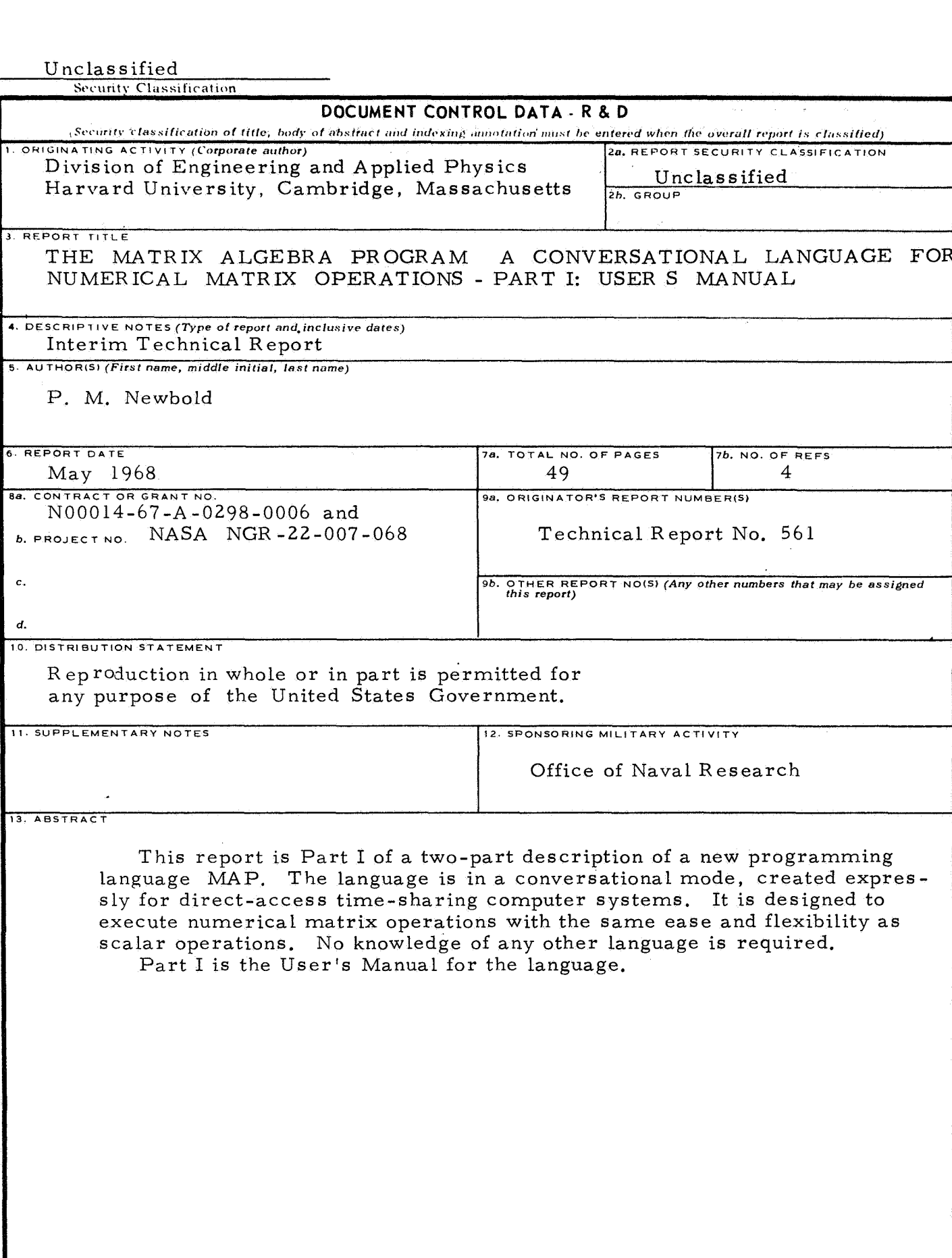

 $\bar{z}$ 

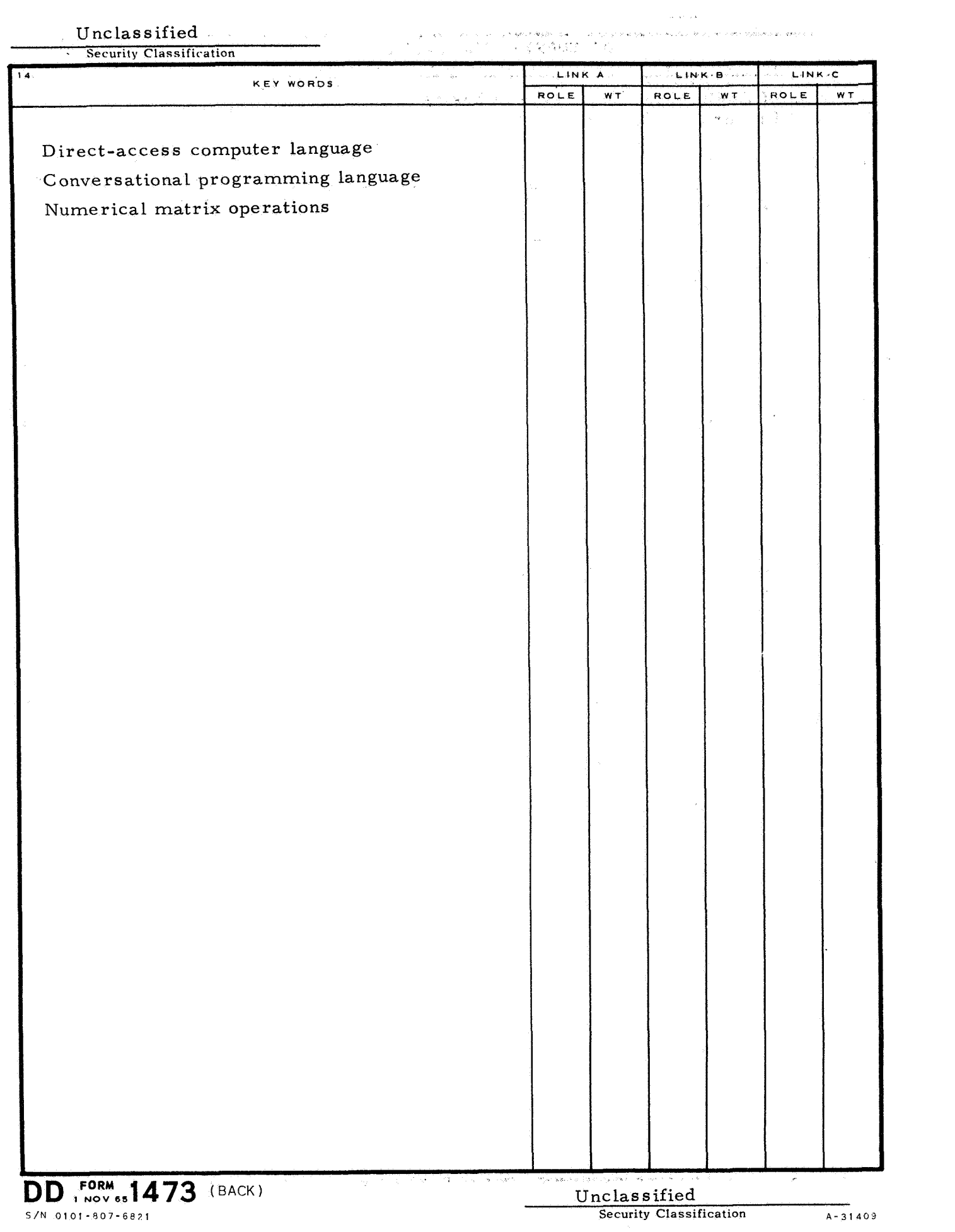